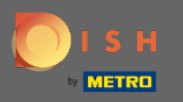

 $\bigcirc$ 

Teraz sa nachádzate v správcovskom paneli v časti Nastavenia . Tu môžete spravovať všetky informácie týkajúce sa účtu.

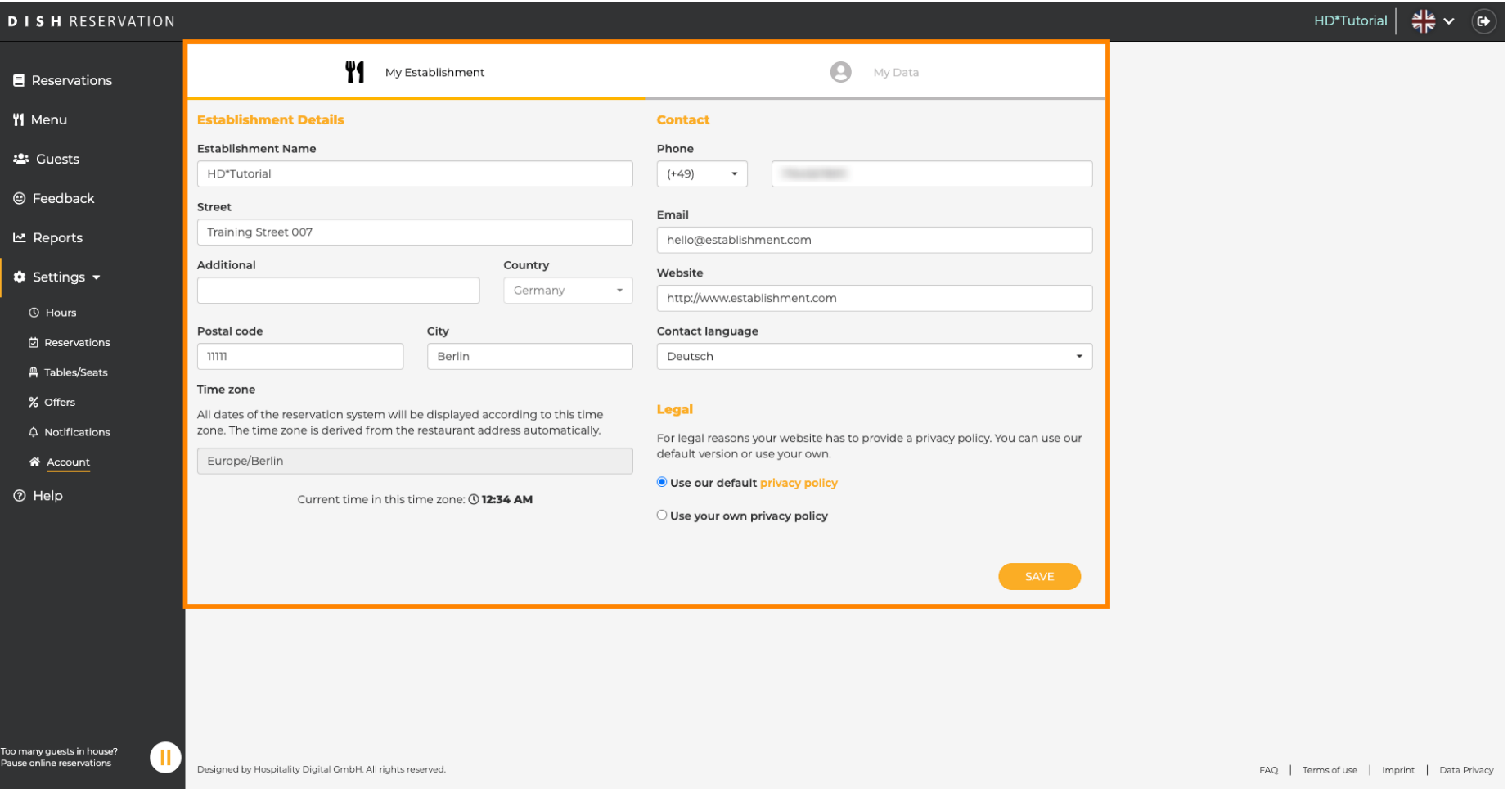

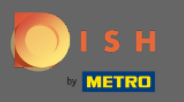

Údaje o prevádzkarni je možné upravovať v časti Moja prevádzkareň. Poznámka: Nezabudnite uložiť  $\boldsymbol{\Theta}$ zmeny kliknutím na tlačidlo Uložiť.

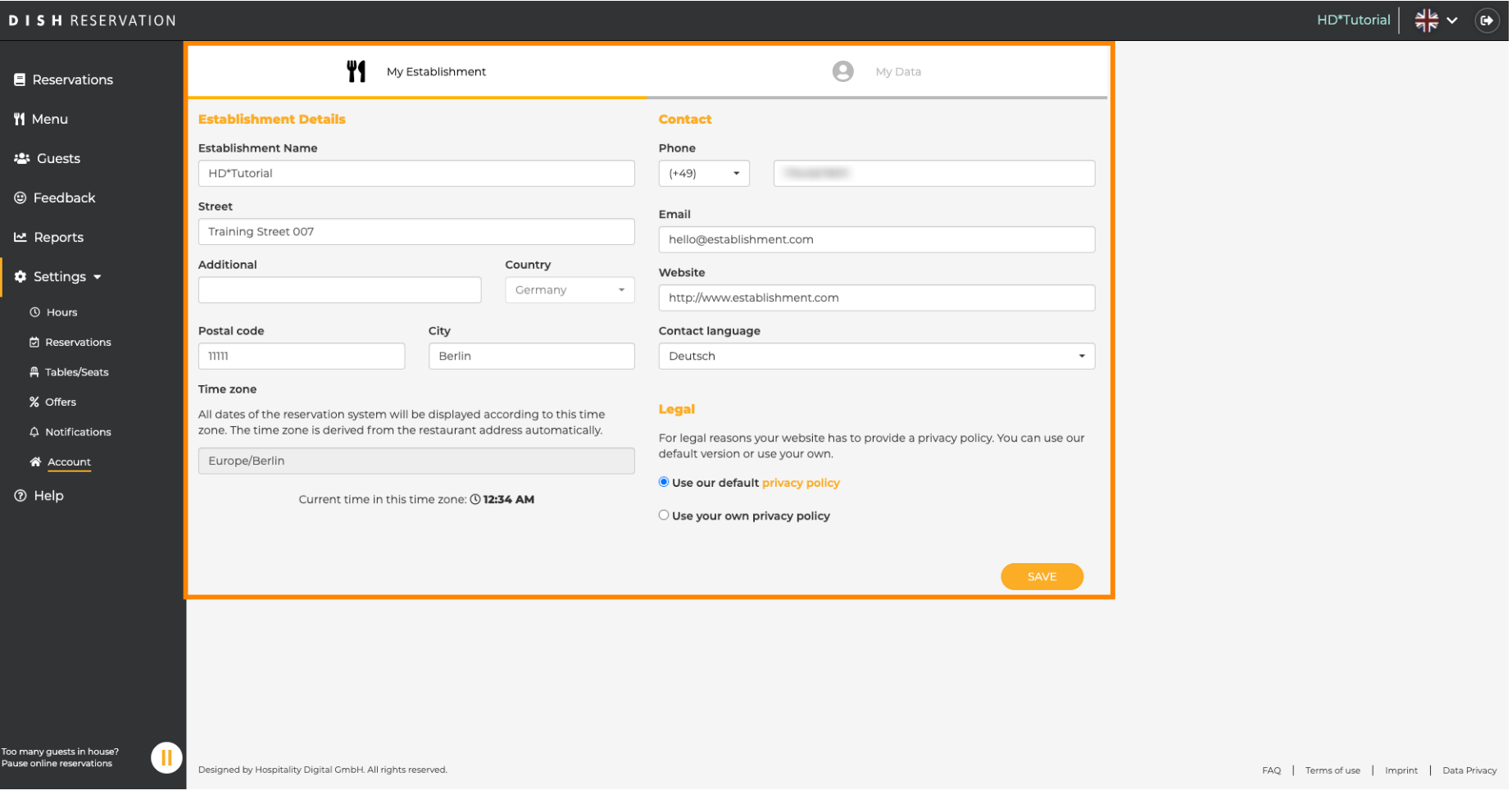

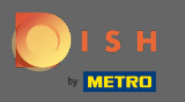

Údaje týkajúce sa osobných údajov je možné upravovať v časti Moje údaje . Môžete tiež exportovať  $\bigcap$ údaje a odstrániť účet. Pri odstraňovaní účtu to nebude mať vplyv na účet DISH. Poznámka: Nezabudnite uložiť zmeny kliknutím na tlačidlo Uložiť.

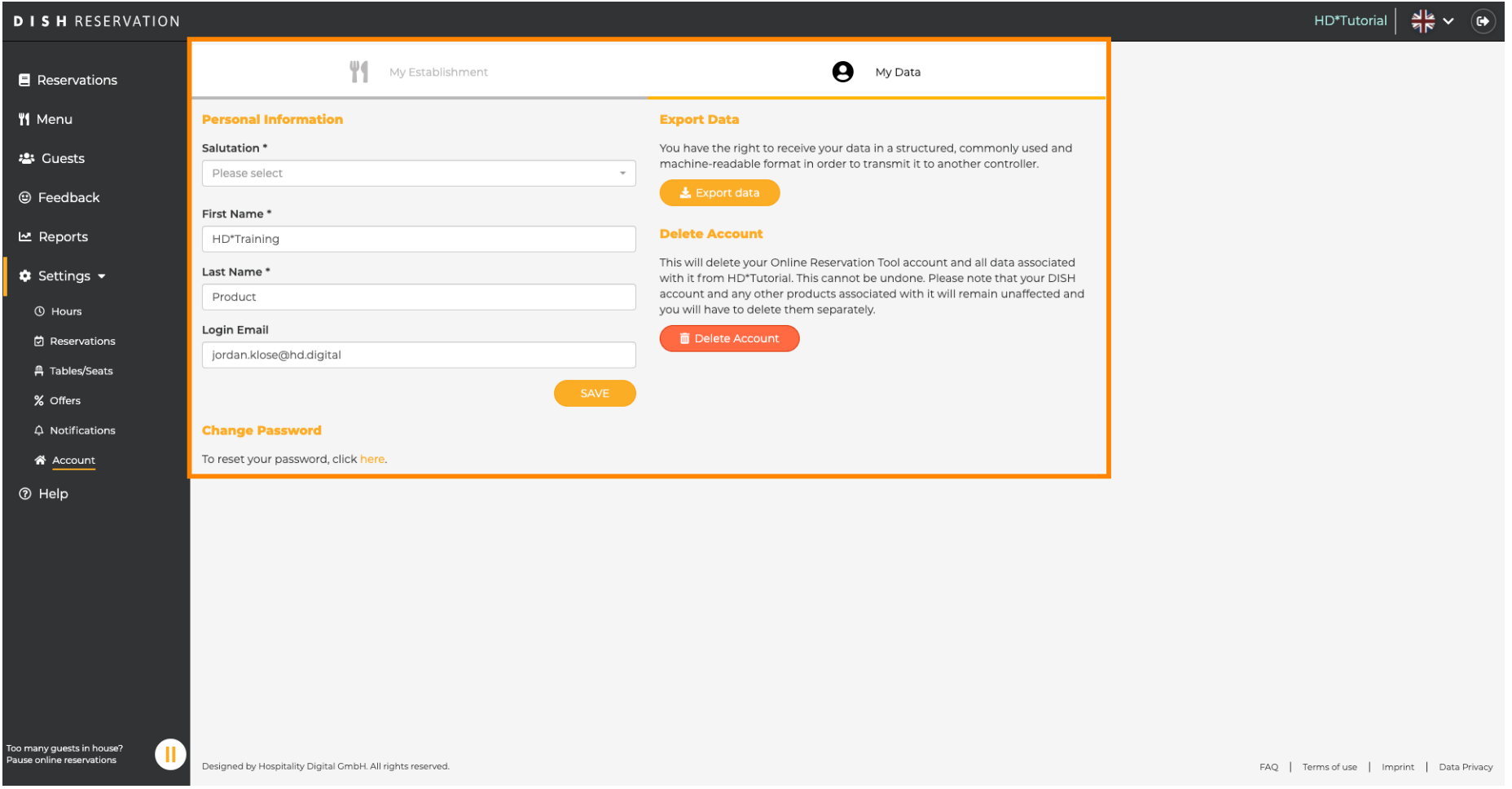